# **SD7001**

# **Atmospheric barometer**

## **User Manual**

File Version: V23.6.25

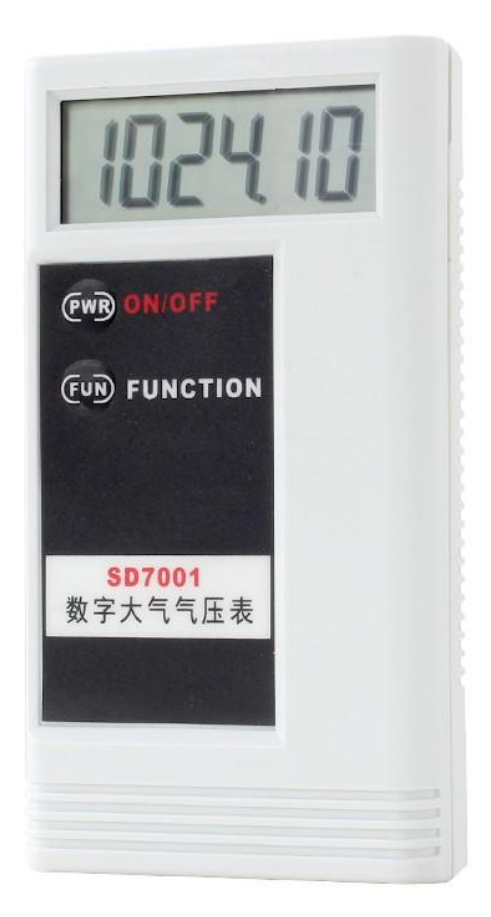

SD7001 using the standard RS485 bus MODBUS-RTU protocol, easy access to PLC, DCS and other

instruments or systems for monitoring atmospheric pressure,temperature,humidity state quantities.The internal use of high-precision sensing core and related devices to ensure high reliability and excellent long-term stability,can be customized

RS232,RS485,CAN,4-20mA,DC0~5V\10V,ZIGBEE,Lora,WIFI,GPRS and other output methods.

#### **Technical Parameters**

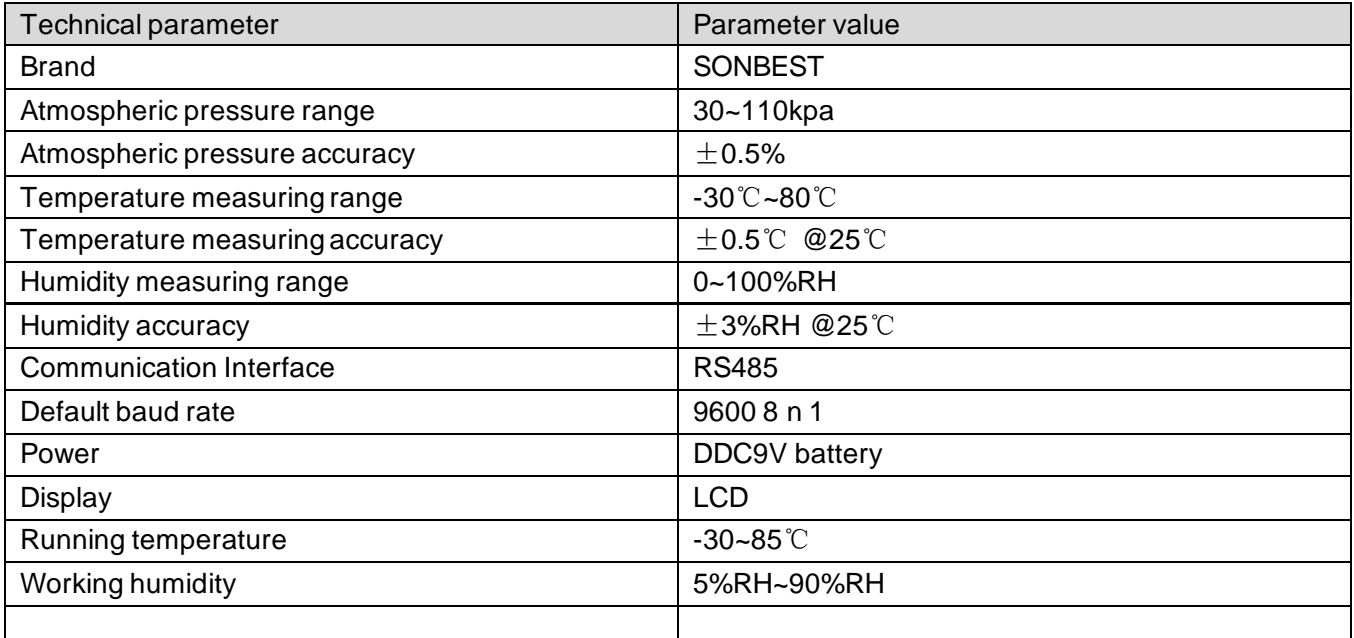

 **Product Size**

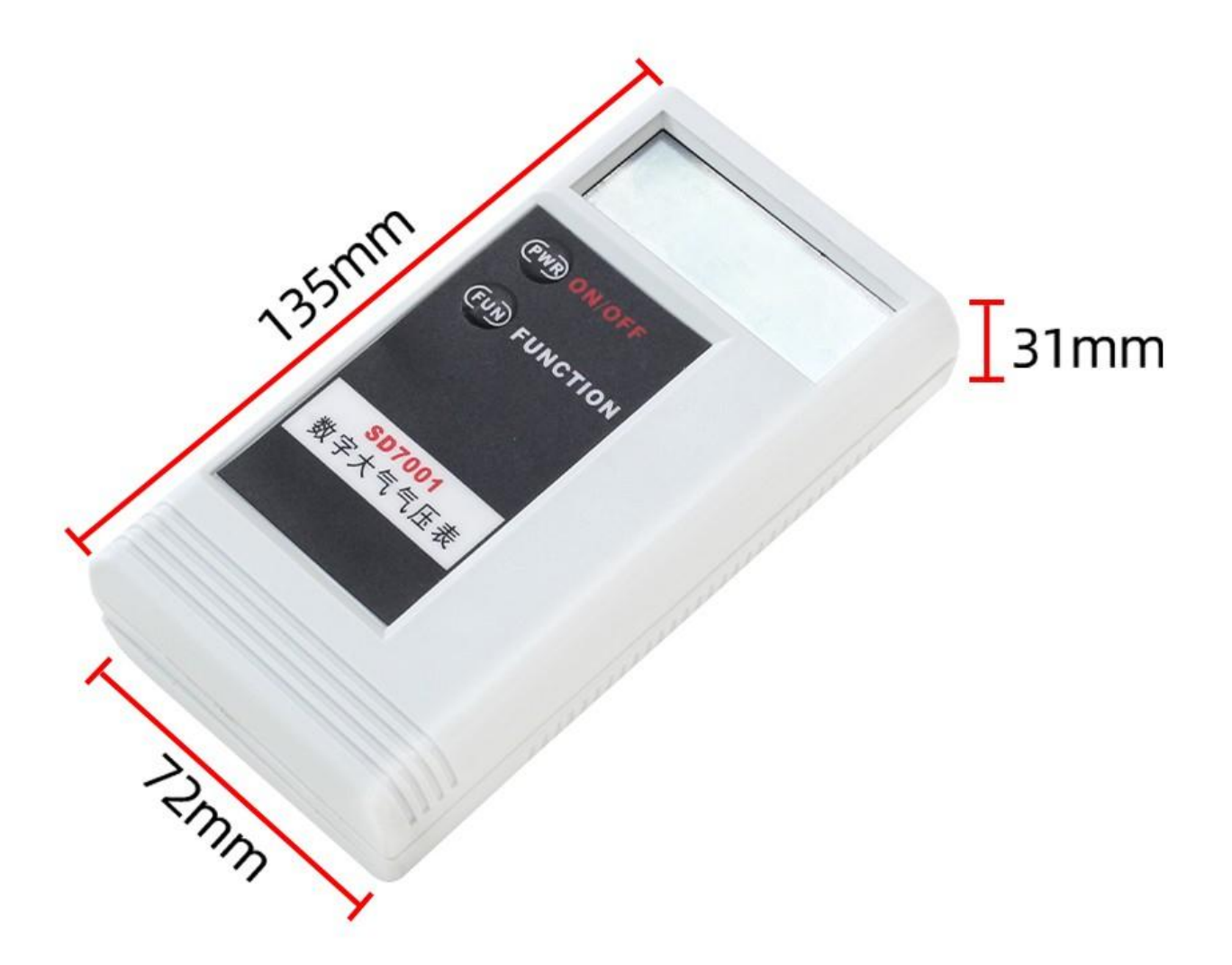

#### **Wiring instructions**

 In the case of broken wires, wire the wires as shown in the figure. If the product itself has no leads, the core color is for reference.

#### **Precautions**

1、试验工具:专用雨量量筒 1 个、小型滴管 1 个;

2、试验前的检查:

 试验前先取下不锈钢外筒检查仪器水平泡是否居中、翻斗是否翻转灵活、无卡滞现象,并检查水路是否 畅通,然后用清水对引水漏斗、翻斗进行充分润湿;

3、注水试验

用双速滴水法检验仪器测量准确度,其方法为:

用专用雨量量筒量取 10mm 的清水,通过引水漏斗以 0~4mm 雨强之间任意雨强缓缓倒入上翻斗的 引水斗内,待下翻斗最后一斗欲翻未翻时,即停止注水,然后用滴管量取定量清水,一滴一滴加入到翻斗内 直到下翻斗翻转即停止滴水,依次反复试验,记录翻斗翻转次数与耗用水量。0.2mm 翻斗翻转 50 次,耗 用水量为 9.80~9.90mm, 则可认定仪器翻斗倾角基点正当倒水量<9.80mm, 说明翻斗倾斜角度过小, 应 适当降低调节螺钉高度;一般讲,调节螺钉转一圈,能使精度改变 2~3%。

SONBEST $^{\circ}$ 

 注:本方法只作为现场应急校准仪器误差用。精确校准仪器误差必须按照国家标准 GB/T11832-2002《翻 斗雨量计》的要求在雨强试验台上进行校准或将仪器返回厂家校准。

 **How to use?**

Barometer can be widely used in laboratory, environmental monitoring station, medicine and health, building air conditioning and heating, clean room testing and calibration of atmospheric pressure and other measurement fields

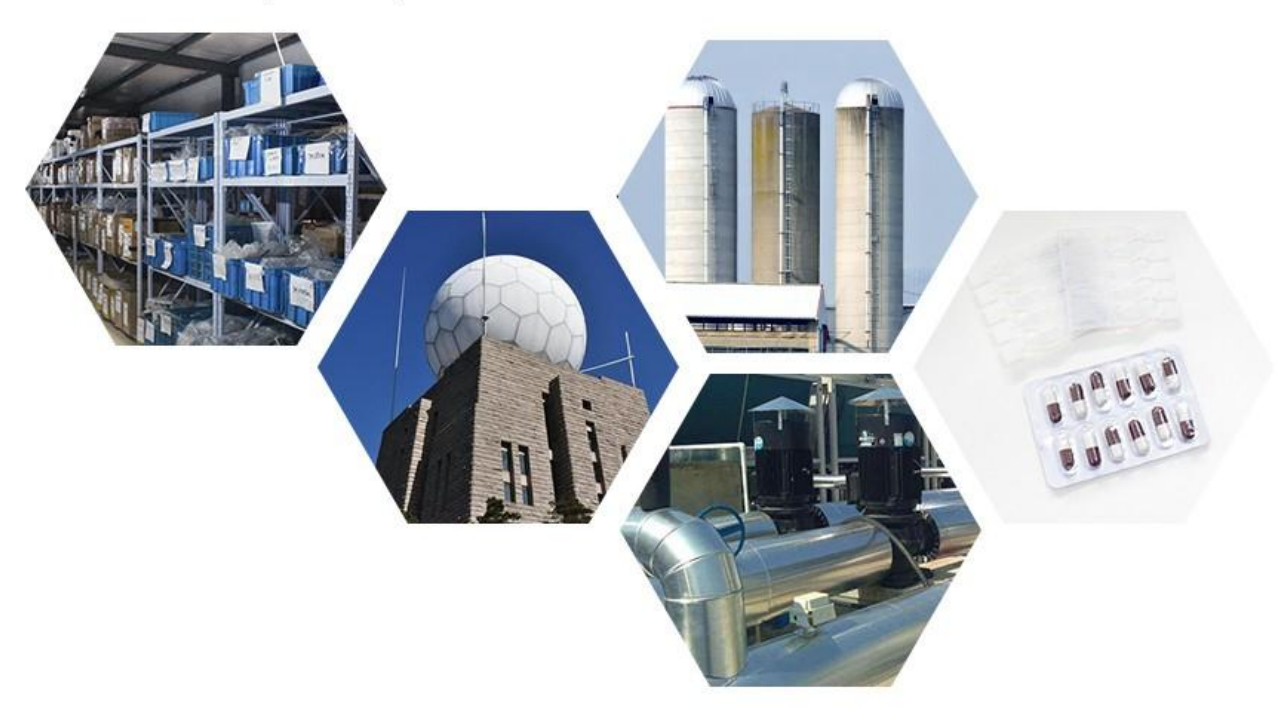

 **Product List**

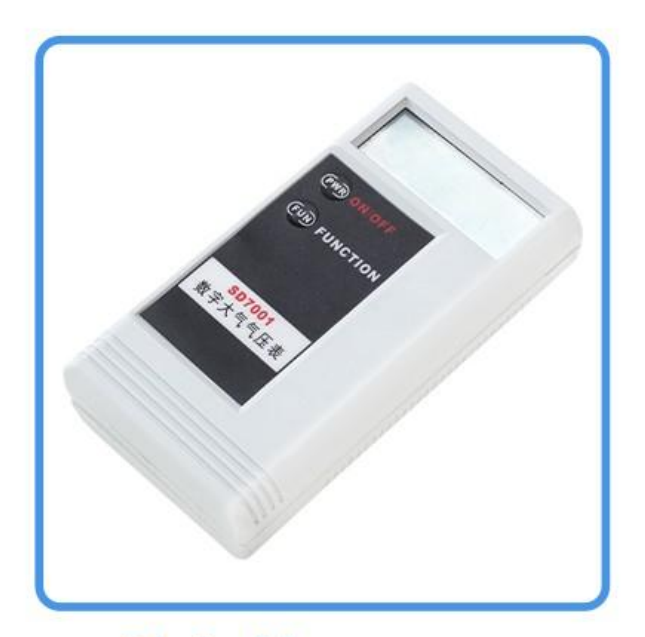

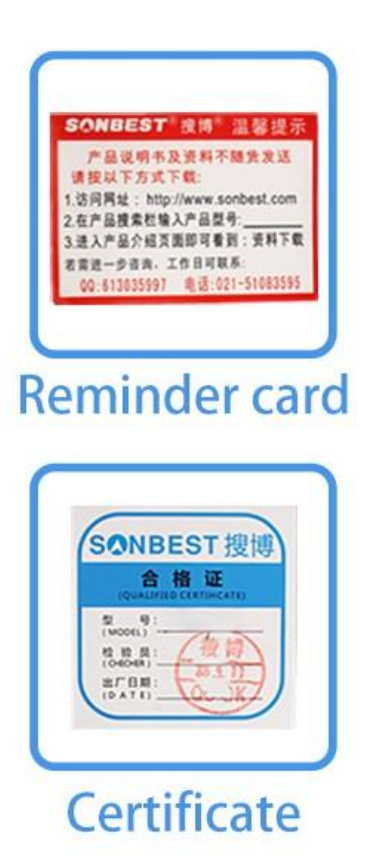

**Digital barometer** (Equipped with 9V battery)

## **Precautions**

使用前打开设备顶盖,取出固定用皮筋方可正常使用。

### **Communication Protocol**

 The product uses RS485 MODBUS-RTU standard protocol format, all operation or reply commands are hexadecimal data. The default device address is 1 when the device leaves the factory, and the module or NON-Recorder default baud rate is 9600,8,n,1 ,but data recorder default baud rate is 115200 .

### **1. Read data (function code 0x03)**

 Inquiry frame (hexadecimal), sending example: query 1 data of 1# device, the upper computer send s the command: 01 03 00 00 00 03 05 CB .

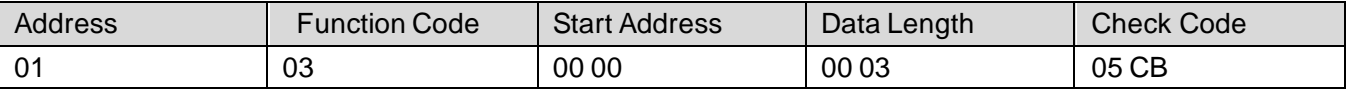

 For the correct query frame, the device will respond with data: 01 03 06 00 7B 00 00 00 00 C5 7F , response format:

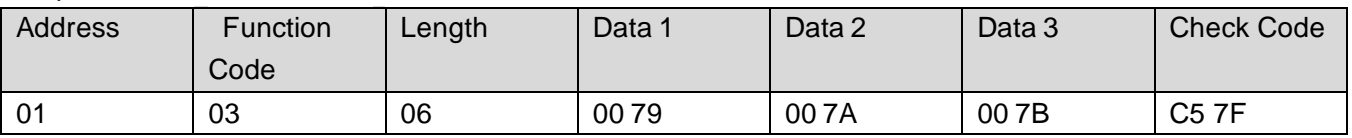

Data description: The data in the command is hexadecimal, take data 1 as an example, 00 79 is

converted to decimal value as 121, then the switch count is 121, switch count \* 0.2mm = rainfall.

#### **2. Common data address table**

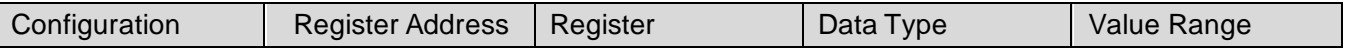

SANBEST

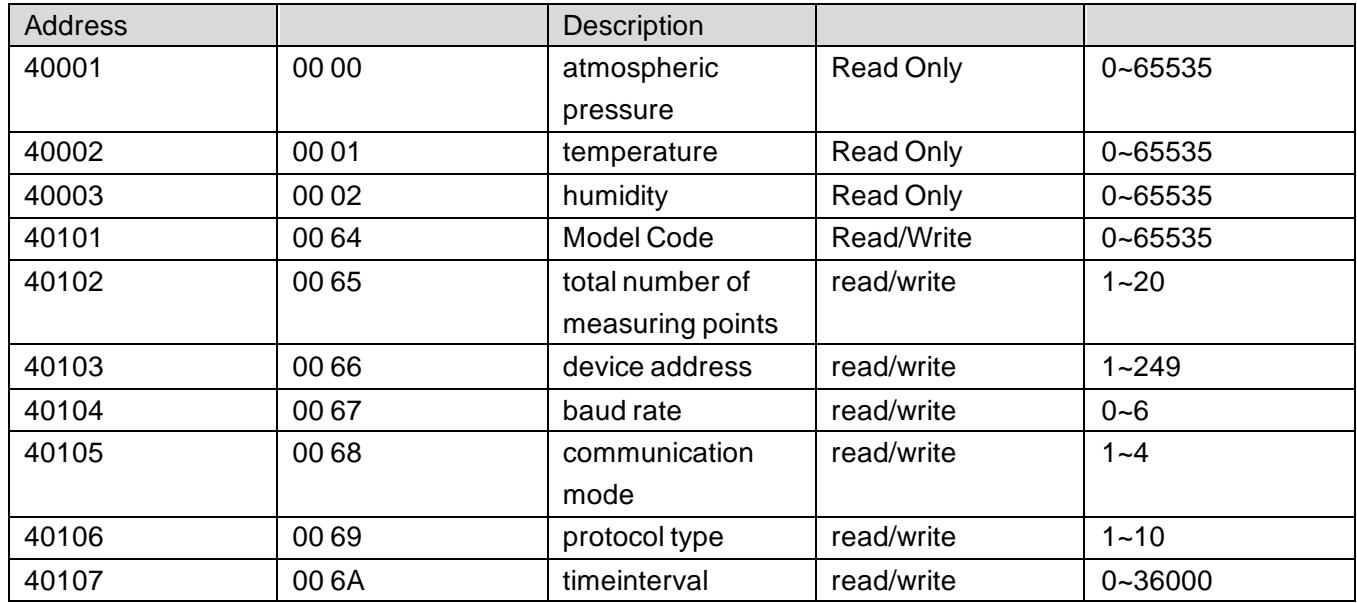

## **3 Read and modify device address**

#### **(1) Read or query device address**

 If you don't know the current device address and there is only one device on the bus, you can query the device address through the commandFA 03 00 66 00 01 71 9E .

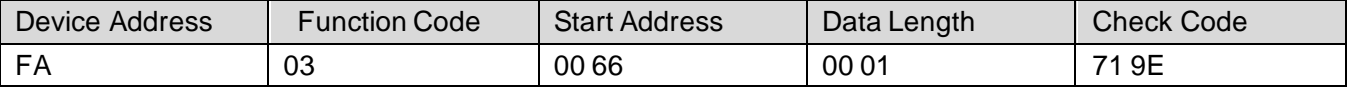

 FA means 250 is the general address, when you don't know the address, you can use 250 to get the real device address, 00 66 is the device address register.

 For the correct query command, the device will respond, for example, the response data is: 01 03 02 00 01 79 84, and its format parsing is shown in the following table:

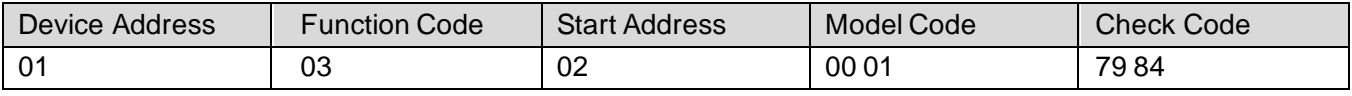

In the response data, the first byte 01 represents the real address of the current device.

#### **(2) Change device address**

 For example, if the current device address is 1 and we want to change it to 02, the command is: 01 06 00 66 00 02 E8 14 .

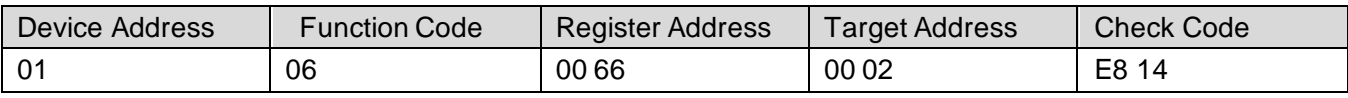

 After the change is successful, the device will return the information: 02 06 00 66 00 02 E8 27 , and its format analysis is shown in the following table:

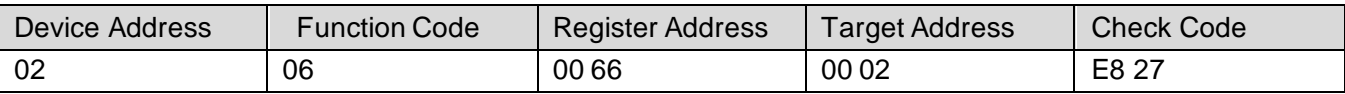

 In the response data, after the modification is successful, the first byte is the new device address. Generally, after the device address is changed, it will take effect immediately. At this time, the user needs to change the query command of his software accordingly. .

### **4 Read and modify baud rate**

### **(1) Read baud rate**

 The default factory baud rate of the device is 9600. If you need to change it, you can change it according to the following table and the corresponding communication protocol. For example, to read the baud rate ID of the current device, the command is: 01 03 00 67 00 01 35 D5 , the format is parsed as

follows.

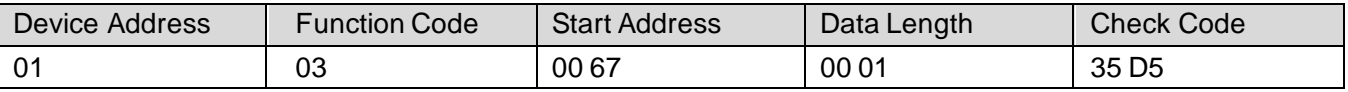

 Read the baud rate code of the current device. Baud rate code: 1 is 2400; 2 is 4800; 3 is 9600; 4 is 19200; 5 is 38400; 6 is 115200.

 For the correct query command, the device will respond, for example, the response data is: 01 03 02 00 03 F8 45, and its format analysis is shown in the following table:

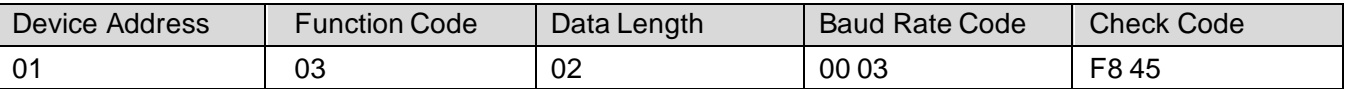

According to the baud rate code, 03 is 9600, that is, the baud rate of the current device is 9600.

#### **(2) Change the baud rate**

 For example, change the baud rate from 9600 to 38400, that is, change the code from 3 to 5, the command is: 01 06 00 67 00 05 F8 16 .

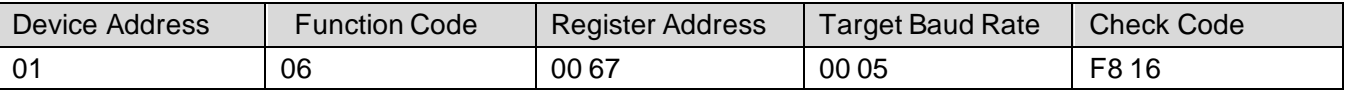

 Change the baud rate from 9600 to 38400, that is, change the code from 3 to 5. The new baud rate will take effect immediately, and the device will lose response at this time, and the baud rate of the device needs to be checked accordingly Modified.

#### **5 Rainfall value reset**

#### **(1) Read correction value**

When the user needs to clear the current rainfall value to 0, the function code 6 can be used to clear it, that is, the value range is 0-65535. The command is: 01 06 00 6C 00 01 88 17 .

#### **Precautions**

本表列出了仪器可能发生的一般故障现象、原因及故障排除方法。

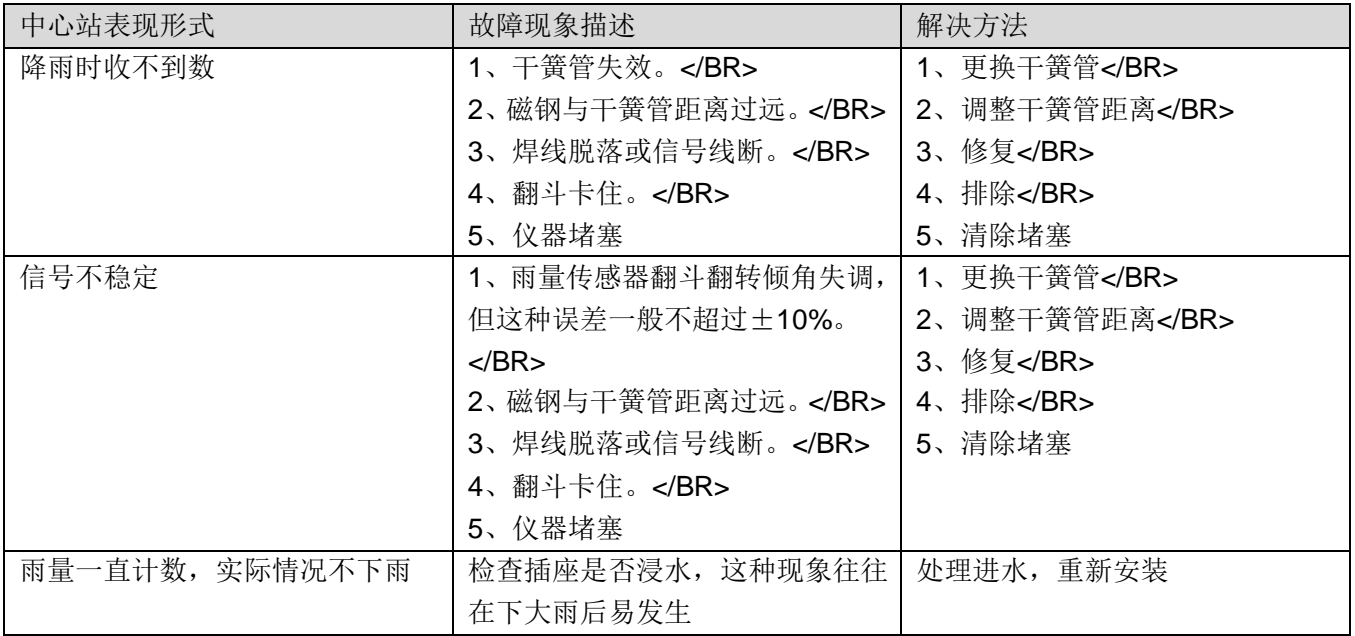

 注意:表中所列故障现象不一定是雨量计自身故障,在检查仪器自身排除故障之后还应该检查仪器传输 出线、数据采集装置、遥测终端机等设备是否存在故障,并逐一排除解决。

#### **Precautions**

本仪器属精密的电子产品,正确的的维护和保养有助于保护仪器性能、延长仪器的使用寿命,请注意以下 几点:

1、请依据使用说明书的要求正确使用说明书,接钱有误有可能导致仪器损坏。

2、不要用挥发性液体擦拭仪器,否则可能导致仪器变色变形;软布擦拭,避免仪器外部保护膜划伤, 延长仪器使用寿命。

3、仪器应轻拿轻放,不得摔落或重压,否则将导致仪器变形、内部电路板损坏。

4、不要在仪器带电的情况下触摸感应部位,以影响量结果或导致仪器内部电路的损坏。

5、请勿私自拆卸和改装本仪器,以免对仪器造成损坏。

6、仪器使用时应用螺丝牢固固定,否则有可能损坏仪器。

7、本仪器为精密型单翻斗式雨量计,使用过程中要定期维护、清洗翻斗和引水漏斗出水口。

8、定期检查仪器电源电压,确保仪器正常运行。

#### **Disclaimer**

 This document provides all information about the product, does not grant any license to intelle ctual property, does not express or imply, and prohibits any other means of granting any intellectual property rights, such as the statement of sales terms and conditions of this product, other issues. No liability is assumed. Furthermore, our company makes no warranties, express or implied, regarding the sale and use of this product, including the suitability for the specific use of the product, the marketability or the infringement liability for any patent, copyright or other intellectual property rights, etc. Product specifications and product descriptions may be modified at any time without notice.

#### **Contact Us**

 Company: Shanghai Sonbest Industrial Co., Ltd Address:Building 8,No.215 North east road,Baoshan District,Shanghai,China Web: http://www.sonbest.com Web: http://www.sonbus.com SKYPE: soobuu Email: sale@sonbest.com Tel: 86-021-51083595 / 66862055 / 66862075 / 66861077